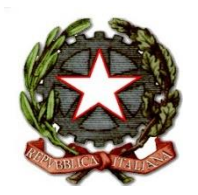

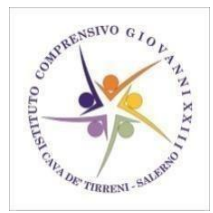

## **ISTITUTO COMPRENSIVO STATALE AD INDIRIZZO MUSICALE "GIOVANNI XXIII"** Scuola dell'Infanzia, Primaria e Secondaria di I grado Codice Univoco Ufficio: UF9P5F **VIA R. SENATORE, 64 - 84013 CAVA DE' TIRRENI (SA)** Tel. 089/2966887 - C.F.95146530654 – C.M. SAIC8A100T e-mail: saic8a100t@istruzione.it saic8a100t@pec.istruzione.it - web[: www.giovanni23.edu.it](http://www.giovanni23.edu.it/)

ISTITUTO COMPRENSIVO - "GIOVANNI XXIII"-CAVA DE' TIRRENI Prot. 0008961 del 14/11/2023 IV (Uscita)

Al Personale Docente e ATA Al sito istituzionale Al DSGA

**Circolare n. 72**

## **Oggetto: Nuovo sistema di posta elettronico per Docenti e Ata**

Nell'ambito delle attività di predisposizione del nuovo sistema di posta elettronica fornito dal Ministero,

## SI COMUNICA

la creazione delle nuove caselle di posta elettronica destinate al personale Docente e ATA.

Le nuove caselle sono del tipo nome.cognome@scuola.istruzione.it e sono state modificate nell'estensione, rimanendo invariate nella parte che precede il simbolo "@".

Si trasmettono le seguenti informazioni:

• il personale Docente e ATA che già aveva una precedente casella di posta ministeriale attiva, è stato avvisato progressivamente via e-mail;

• il personale Docente e ATA che già aveva una precedente casella di posta ministeriale attiva, ha ricevuto via e-mail tutti i dettagli sul passaggio al nuovo sistema (credenziali, link di accesso, riferimenti assistenza, ecc.);

• nel caso di smarrimento della password di accesso alla vecchia casella @posta.istruzione.it, gli utenti potranno effettuare il reset: - nell'Area Riservata attraverso la funzione PROFILO - Gestione profilo - Modifica password; - sul portale Istanze Online attraverso la funzione Posta elettronica - Stato casella pers. scuola e reset passw; - rivolgendosi al referente per la sicurezza (DS/DSGA) della scuola di titolarità.

• il personale Docente e ATA che non è attualmente dotato di una casella di posta elettronica, potrà comunque attivarla in futuro sul portale ministeriale Istanze Online, a patire dai primi di dicembre 2023;

• il contenuto delle caselle non sarà migrato automaticamente per ragioni di privacy quindi gli utenti interessati dovranno provvedere autonomamente al salvataggio dei messaggi presenti sulla vecchia casella, utilizzando le guide fornite;

• nel caso di smarrimento della password della nuova casella @scuola.istruzione.it, gli utenti potranno effettuare il reset password in autonomia: - nell'Area Riservata attraverso la funzione PROFILO - Gestione profilo - Modifica password; - sul portale Istanze Online attraverso la funzione Posta elettronica - Stato casella pers. scuola e reset passw (a partire dal 1 dicembre 2023); - rivolgendosi al referente per la sicurezza (DS/DSGA) della scuola di titolarità (a partire dal 1 dicembre 2023).

Il Dirigente Scolastico

Prof.ssa Teresa Sorrentino

 Firma autografa omessa ai sensi dell'art. 3 del D. Lgs. n. 39/1993